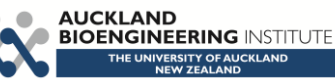

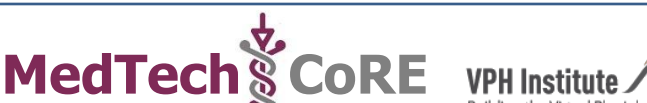

27<sup>th</sup> June 2015 PJH

# **Tutorial on CellML, OpenCOR & the Physiome Model Repository**

This tutorial shows you how to install and run the OpenCOR<sup>1</sup> software [1], to author and edit CellML models<sup>2</sup> [2] and to use the Physiome Model Repository (PMR)<sup>3</sup> [3]. We start by giving a brief background on the VPH-Physiome project. We then create a simple model, save it as a CellML file and run model simulations. We next try opening existing CellML models, both from a local directory and from the Physiome Model Repository. The various features of CellML $<sup>4</sup>$  and OpenCOR are then</sup> explained in the context of increasingly complex biological models. A simple linear first order ODE model and a nonlinear third order model are introduced. Ion channel gating models are used to introduce the way that CellML handles units, components, encapsulation groups and connections. More complex potassium and sodium ion channel models are then developed and subsequently imported into the Hodgkin-Huxley 1952 squid axon neural model using the CellML model import facility. The Noble 1962 model of a cardiac cell action potential is used to illustrate importing of units and parameters. The tutorial finishes with sections on model annotation and the facilities available on the CellML website and the Physiome Model Repository to support model development, including the links to bioinformatic databases. There is a strong emphasis in the tutorial on establishing 'best practice' in the creation of CellML models and using the PMR resources, particularly in relation to modular approaches (model hierarchies) and model annotation.

**Note**: This tutorial relies on readers having some background in algebra and calculus, but tries to explain all mathematical concepts beyond this, along with the physical principles, as they are needed for the development of CellML models.<sup>5</sup>

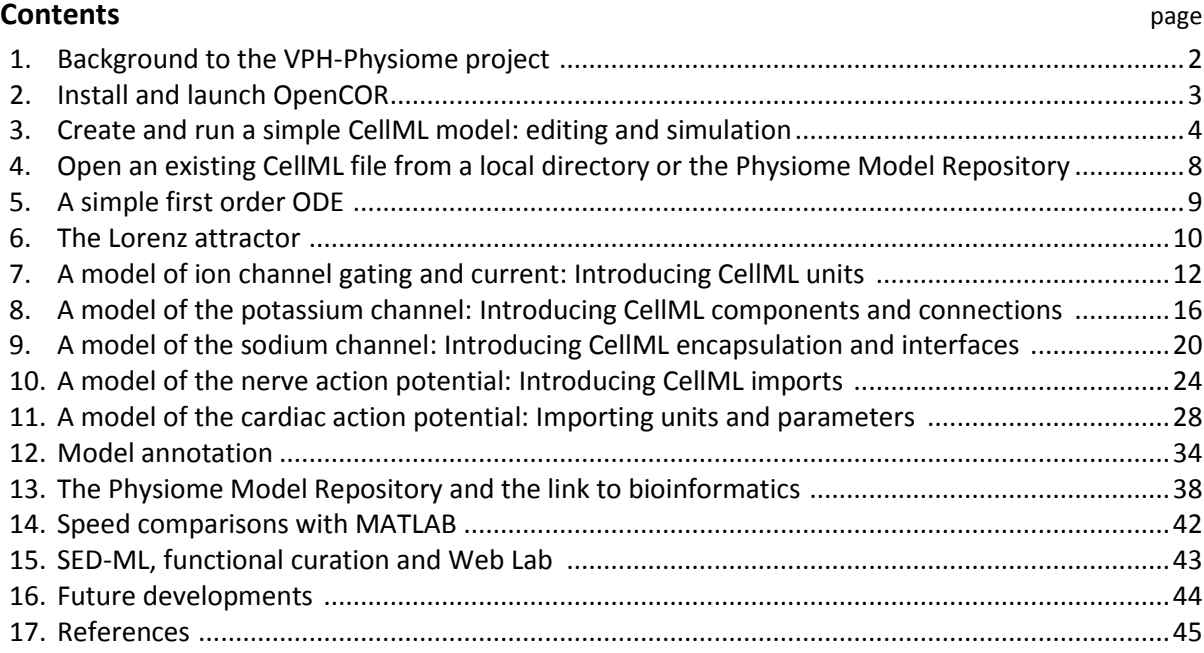

 $1$  OpenCOR is an open source, freely available,  $C^{++}$  desktop application written by Alan Garny at INRIA with funding support from the Auckland Bioengineering Institute [\(www.abi.auckland.ac.nz\)](http://www.abi.auckland.ac.nz/) and the NIH-funded Virtual Physiological Rat (VPR) project led by Dan Beard at the University of Michigan [\(http://virtualrat.org\)](http://virtualrat.org/). <sup>2</sup> For an overview and the background of CellML see [www.cellml.org.](http://www.cellml.org/) This project is led by Poul Nielsen and David (Andre) Nickerson at the Auckland (University) Bioengineering Institute (ABI: [www.abi.auckland.ac.nz\)](http://www.abi.auckland.ac.nz/).<br>
<sup>3</sup> [https://models.physiomeproject.org.](https://models.physiomeproject.org/) The PMR project is led by Tommy Yu at the ABI.<br>
<sup>4</sup> For details on the s

### **1. Background to the VPH-Physiome project**

To be of benefit to applications in healthcare, organ and whole organism physiology needs to be understood at both a systems level and in terms of subcellular function and tissue properties. Understanding a re-entrant arrhythmia in the heart, for example, depends on knowledge of not only numerous cellular ionic current mechanisms and signal transduction pathways, but also larger scale myocardial tissue structure and the spatial variation in protein expression. As reductionist biomedical science succeeds in elucidating ever more detail at the molecular level, it is increasingly difficult for physiologists to relate integrated whole organ function to underlying biophysically detailed mechanisms that exploit this molecular knowledge. Multi-scale computational modelling is used by engineers and physicists to design and analyse mechanical, electrical and chemical engineering systems. Similar approaches could benefit the understanding of physiological systems. To address these challenges and to take advantage of bioengineering approaches to modelling anatomy and physiology, the International Union of Physiological Sciences (IUPS) formed the Physiome Project in 1997 as an international collaboration to provide a computational framework for understanding human physiology<sup>6</sup>.

One of the primary goals of the Physiome Project [4] has been to promote the development of standards for the exchange of information between models. The first of these standards, dealing with time varying but spatially lumped processes, is CellML [5]. The second (dealing with spatially and time varying processes) is FieldML  $[6,7]^7$ . A further goal of the Physiome Project has been the development of open source tools for creating and visualizing standards-based models and running model simulations. OpenCOR is the latest in a series of software projects aimed at providing a modelling environment for CellML models. Similar tools exist for FieldML models.

Following the publication of the STEP<sup>8</sup> (*Strategy for a European Physiome*) Roadmap in 2006, the European Commission in 2007 initiated the Virtual Physiological Human (VPH) project [8]. A related US initiative by the Interagency Modeling and Analysis Group (IMAG) began in 2003<sup>9</sup>. These projects and similar initiatives are now coordinated and are collectively referred to here as the 'VPH-Physiome' project<sup>10</sup>. The VPH-Institute<sup>11</sup> was formed in 2012 as a virtual organisation to providing strategic leadership, initially in Europe but now globally, for the VPH-Physiome Project.

![](_page_1_Picture_4.jpeg)

<sup>&</sup>lt;sup>6</sup> [www.iups.org.](http://www.iups.org/) The IUPS President, Denis Noble from Oxford University, and Jim Bassingthwaighte from the University of Washington in Seattle have been two of the driving forces behind the Physiome Project. Peter Hunter from the University of Auckland was appointed Chair of the newly created Physiome Commission of the IUPS in 2000. The IUPS Physiome Committee, formed in 2008, was co-chaired by Peter Hunter and Sasha Popel (JHU) and is now chaired by Andrew McCulloch from UCSD. The UK Wellcome Trust provided initial support for the Physiome Project through the Heart Physiome grant awarded in 2004 to David Paterson, Denis Noble and Peter Hunter.

<sup>7</sup> CellML began as a joint public-private initiative in 1998 with funding by the US company Physiome Sciences (CEO Jeremy Levin), before being launched under IUPS as a fully open source project in 1999.

 $^8$  The STEP report, led by Marco Viceconte (University of Sheffield, UK), is available at <u>www.europhysiome.org/roadmap</u>.<br><sup>9</sup> This coordinates various US Governmental funding agencies involved in multi-scale bioengineer including NIH, NSF, NASA, the Dept of Energy (DoE), the Dept of Defense (DoD), the US Dept of Agriculture and the Dept of Veteran Affairs. Se[e www.nibib.nih.gov/Research/MultiScaleModeling/IMAG.](http://www.nibib.nih.gov/Research/MultiScaleModeling/IMAG) Grace Peng of NHBIB leads the IMAG group.<br><sup>10</sup> Other significant contributions to the VPH-Physiome project have come from Yoshi Kurachi in Japan (www

Stig Omholt in Norway (www.ntnu) and Chae-Hun Leem in Korea [\(www.physiome.or.kr\)](http://www.physiome.or.kr/).<br><sup>11</sup> [www.vph-institute.org.](http://www.vph-institute.org/) Formed in 2012, the inaugural Director was Marco Viceconti. The current Director is Adriano

Henney. The inaugural and current President of the VPH-Institute is Denis Noble.

# **2. Install and launch OpenCOR**

Download OpenCOR from [www.opencor.ws.](http://www.opencor.ws/) Versions are available for Windows, Mac and Linux. Note that the annotation section of this tutorial relies on the OpenCOR snapshot 2015-06-09 (or later). Create a shortcut to the executable (found in the bin directory) on your desktop and click on this to launch OpenCOR. A window will appear that looks like Figure 1(a).

![](_page_2_Picture_2.jpeg)

**Figure 1**. (a) Default positioning of dockable windows. (b) An alternative configuration achieved by dragging and dropping the dockable windows.

The central area is used to interact with files. By default, no files are open, hence the OpenCOR logo is shown instead. To the sides, there are dockable windows, which provide additional features. Those windows can be dragged and dropped to the top or bottom of the central area as shown in Figure 1(b) or they can be individually undocked or closed. All closed panels can be re-displayed by enabling them in the *View* menu, or by using the *Tools* menu *Reset All* option. Clicking on 'CTRL'<sup>12</sup> & 'spacebar' on the Windows version, removes (for less clutter) or restores these two side panels.

Any of the subpanels (*Physiome Model Repository*, *File Browser*, and *File Organiser*) can be closed with the top right delete button, and then restored from the *View* .. *Windows*.. menu. Files can be dragged and dropped into the File Organiser to create a local directory structure for your files.

OpenCOR has a plugin architecture and can be used with or without a range of modules. These can be viewed under the *Tools* menu. By default they are all included, as shown in Figure 2. Information about developing plugins for OpenCOR is also available $^{13}$ .

**Figure 2**. Showing the plugins for OpenCOR that are selectable. Untick the box on the bottom left to show all plugins.

![](_page_2_Figure_8.jpeg)

<sup>&</sup>lt;sup>12</sup> The  $\mathcal{H}$  key being the equivalent on Macs.<br><sup>13</sup> www.opencor.ws/developer/develop/plugins/index.html

### **3. Create and run a simple CellML model: editing and simulation**

In this example we create a simple CellML model and run it. The model is the Van der Pol oscillator $^{14}$ defined by the second order equation

$$
\frac{d^2x}{dt^2} - \mu(1 - x^2)\frac{dx}{dt} + x = 0
$$

with initial conditions  $x = -2$ ;  $\frac{dx}{dt} = 0$ . The parameter  $\mu$  controls the magnitude of the damping term. To create a CellML model we convert this to two first order equations<sup>15</sup> by defining the velocity  $\frac{dx}{dt}$  as a new variable y:

$$
\frac{dx}{dt} = y
$$
  

$$
\frac{dy}{dt} = \mu(1 - x^2)y - x
$$

The initial conditions are now  $x = -2$ ;  $y = 0$ .

With the central pane in *Editing* mode (e.g. *CellML Text* view), under the *File* menu and *New*, click on *CellML 1.1 File* then type in the following lines of code after deleting the three lines that indicate where the code should go:

![](_page_3_Picture_377.jpeg)

Things to note<sup>16</sup> are: (i) the closing semicolon at the end of each line (apart from the first two *def* statements that are opening a CellML construct); (ii) the need to indicate dimensions for each variable and constant (all dimensionless in this example – but more on dimensions later); (iii) the use of *ode(x,t)* to indicate a first order<sup>17</sup> ODE in x and t, (iv) the use of the squaring function *sqr(x)* for  $x^2$ , and (v) the use of  $'$ //' to indicate a comment.

![](_page_3_Picture_378.jpeg)

A partial list of mathematical functions available for OpenCOR is:

**Table 1**. The list of mathematical functions available for coding in OpenCOR.

Positioning the cursor over either of the ODEs renders the maths in standard form above the code as shown in Figure 3(a).

<sup>&</sup>lt;sup>14</sup> en.wikipedia.org/wiki/Van der Pol oscillator<br><sup>15</sup> Note that gray boxes are used to indicate equations that are implemented directly in OpenCOR.<br><sup>15</sup> For more on the *CellML Text* view see <u>opencor.ws/user/plugins/edi</u>

specified as 'ode(x, t, 2{dimensionless})'.  $1<sup>st</sup>$  order is assumed as the default.

Note that CellML is a declarative language<sup>18</sup> (unlike say C, Fortran or Matlab, which are procedural languages) and therefore the order of statements does not affect the solution. For example, the order of the ODEs could equally well be

> ode(y,t)=mu\*(1{dimensionless}-sqr(x))\*y-x; ode(x,t)=y;

The significance of this will become apparent later when we import several CellML models to create a composite model.

![](_page_4_Figure_3.jpeg)

**Figure 3**. (a) Positioning the cursor over an equation and clicking (shown by the highlighted line) renders the maths. (b) Once the model has been successfully saved, the *CellML Text* view tab becomes white rather than grey. The right hand tabs provide different views of the CellML code.

Now save the code to a local folder using *Save* under the *File* menu (or 'CTRL-S') and choosing *.cellml* as the file format<sup>19</sup>. With the CellML model saved various views, accessed via the tabs on the right hand edge of the window, become available. One is the *CellML Text* view (the view used to enter the code above); another is the *Raw CellML* view that displays the way the model is stored and is intentionally verbose to ensure that the meaning is always unambiguous (note that positioning the cursor over part of the code shows the maths in this view also); and another is the *Raw* view. Notice that 'CTRL-T' in the *Raw CellML* view performs validation tests on the CellML model. The *CellML Text* view provides a much more convenient format for entering and editing the CellML model.

With the equations and initial conditions defined, we are ready to run the model. To do this, click on the *Simulation* tab on the left hand edge of the window. You will see three main areas - at the left hand side of the window are the *Simulation*, *Solvers*, *Graphs* and *Parameters* panels, which are explained below. At the right hand side is the graphical output window, and running along the bottom of the window is a status area, where status messages are displayed.

### *Simulation panel*

This area is used to set up the simulation settings.

- x Starting point the value of the variable of integration (often time) at which the simulation will begin. Leave this at 0.
- Ending point the point at which the simulation will end. Set to 100.
- Point interval the interval between data points on the variable of integration. Set to 0.1.

Just above the *Simulation panel* are controls for running the simulation. These are:

*Run* ( $\odot$ ), *Pause* ( $\odot$ ), *Reset parameters* ( $\odot$ ), *Clear simulation data* ( $\odot$ ), *Interval delay* ( $\Box$  $\Box$ ), *Add*( $\triangle$ )/Subtract( $\triangle$ ) *graphical output windows* and *Output solution to a CSV file* ( $\triangle$ ).

For this model, we suggest that you create three graphical output windows using the **+** button.

<sup>&</sup>lt;sup>18</sup> Note also that the mathematical expressions in CellML are based on MathML – see www.w3.org/Math/<br><sup>19</sup> Note that '.cellml' is not strictly required but is best practice.

## *Solvers panel*

This area is used to configure the solver that will run the simulation.

- Name this is used to set the solver algorithm. It will be set by default to be the most appropriate solver for the equations you are solving. OpenCOR allows you to change this to another solver appropriate to the type of equations you are solving if you choose to. For example, CVODE for ODE (ordinary differential equation) problems, IDA for DAE (differential algebraic equation) problems. KINSOL for NLA (non-linear algebraic) problems<sup>20</sup>.
- x Other parameters for the chosen solver e.g. *Maximum step*, *Maximum number of steps*, and *Tolerance* settings for CVODE and IDA. For more information on the solver parameters, please refer to the documentation for the particular solver.

Note: these can all be left at their default values for our simple demo problem<sup>21</sup>.

## *Graphs panel*

This shows what parameters are being plotted once these have been defined in the *Parameters panel*. These can be selected/deselected by clicking in the box next to a parameter.

## *Parameters panel*

This panel lists all the model parameters, and allows you to select one or more to plot against the variable of integration or another parameter in the graphical output windows. OpenCOR supports graphing of any parameter against any other. All variables from the model are listed here, arranged by the components in which they appear, and in alphabetical order. Parameters are displayed with their variable name, their value, and their units. The icons alongside them have the following meanings:

![](_page_5_Figure_9.jpeg)

Right clicking on a parameter provides the options for displaying that parameter in the currently selected graphical output window. With the cursor highlighting the top graphical output window (a blue line appears next to it), select *x* then *Plot Against Variable of Integration* – in this case *t* - in order to plot *x(t)*. Now move the cursor to the second graphical output window and select *y* then *t* to plot *y(t)*. Finally select the bottom graphical output window, select *y* and select *Plot Against* then *Main* then *x* to plot *y(x)*.

Now click on the *Run* control. You will see a progress bar running along the bottom of the status window. Status messages about the successful simulation, including the time taken, are displayed in the bottom panel. This can be hidden by dragging down on the bar just above the panel. Figure 4 shows the results. Use the *interval delay* wheel to slow down the plotting if you want to watch the solution evolve. You can also pause the simulation at any time by clicking on the *Run* control and if you change a parameter during the pause, the simulation will continue (when you click the *Run* control button again) with the new parameter.

Note that the values shown for the various parameters are the values they have at the end of the solution run. To restore these to their initial values, use the *Reset parameters* (C) button. To clear the graphical output traces, click on the *Clear simulation data* ( $\overline{a}$ ) button.

The top two graphical output panels are showing the time-dependent solution of the *x* and *y* variables. The bottom panel shows how *y* varies as a function of *x*. This is called the solution in state

<sup>&</sup>lt;sup>20</sup> Other solvers include forward Euler, Heun and Runga-Kutta solvers (RK2 and RK4).<br><sup>21</sup> Note that a model that requires a stimulus protocol should have the maximum step value of the CVODE solver set to the length of the stimulus.

space and it is often useful to analyse the state space solution to capture the key characteristics of the equations being solved.

![](_page_6_Figure_1.jpeg)

**Figure 4**. Graphical output from OpenCOR. The top window is *x(t)*, the middle is *y(t)* and the bottom is *y(x)*. The *Graphs* panel shows that *y(x)* is being plotted on the graph output window highlighted by the LH blue line. The window at the very bottom provides runtime information on the type of equation being solved and the simulation time (2ms in this case). The computed variables shown in the left hand panel are at the values they have at the end of the simulation.

To obtain numerical values for all variables (i.e.  $x(t)$  and  $y(t)$ ), click on the CSV file button ( $\rightarrow$ ). You will be asked to enter a filename and type (use .csv). Opening this file (e.g. with Microsoft Excel) provides access to the numerical values. Other output types (e.g. BiosignalML) will be available in future versions of OpenCOR.

You can move the graphical output traces around with 'left click and drag' and you can change the horizontal or vertical scale with 'right click and drag'. Holding the SHIIFT key down while clicking on a graphical output panel allows you to interrogate the solution at any point. Right clicking on a panel provides zoom facilities.

The various plugins used by OpenCOR can be viewed under the Tools menu. A French language version of OpenCOR is also available under the *Tools* menu. An option under the *File* menu allows a file to be locked (also 'CTRL-L'). To indicate that the file is locked, the background colour switches to **pink** in the *CellML Text* and *Raw CellML* views and a lock symbol appears on the filename tab. Note that OpenCOR text is case sensitive.

# **4. Open an existing CellML file from a local directory or the Physiome Model Repository**

Go to the *File* menu and select *Open...*. Browse to the folder that contains your existing models and select one. Note that this brings up a new tabbed window and you can have any number of CellML models open at the same time in order to quickly move between them. A model can be removed from this list by clicking on  $\Box$  next to the CellML model name.

You can also access models from the left hand panel in Figure 1(a). If this panel is not currently visible, use 'CTRL-spacebar' to make it reappear. Models can then be accessed from any one of the three subdivisions of this panel – *File Browser*, *Physiome Model Repository* or *File Organiser*. For a file under *File Browser* or *File Organiser*, either double-click it or 'drag&drop' it over the central workspace to open that model. Clicking on a model in the *Physiome Model Repository* (PMR) (e.g. Chen, Popel, 2007) opens a new browser window with that model (PMR is covered in more detail in Section 13). You can either load this model directly into OpenCOR or create an identical copy (clone) of the model in your local directory. Note that PMR contains *workspaces* and *exposures*. Workspaces are online environments for the collaborative development of models (e.g. by geographically dispersed groups) and can have password protected access. Exposures are workspaces that are exposed for public view and mostly contain models from peer-reviewed journal publications. There are about 600 exposures based on journal papers and covering many areas of cell processes and other ODE/algebraic models, but these are currently being supplemented with reusable proteinbased models – see discussion in a Section 13.

To load a model directly into OpenCOR, click on the right-most of the two buttons in Figure 5 - this lists the CellML models in that exposure - and then click on the model you want. Clicking on the left hand button copies the PMR workspace to a local directory that you specify. This is useful if you want to use that model as a template for a new one you are creating.

![](_page_7_Figure_4.jpeg)

### **5. A simple first order ODE**

The simplest example of a first order ODE is

$$
\frac{dy}{dt} = -ay + b
$$

with the solution

$$
y(t) = \frac{b}{a} + \left(y(0) - \frac{b}{a}\right) \cdot e^{-at},
$$

![](_page_8_Figure_5.jpeg)

![](_page_8_Figure_6.jpeg)

where  $y(0)$  or  $y_0$ , the value of  $y(t)$  at  $t = 0$ , is the *initial condition*. The final steady state solution as  $t\to\infty$  is  $y(t|_{\infty})=y_{\infty}=\frac{b}{a}$  (see Figure 6). Note that  $t=\tau=\frac{1}{a}$  is called the *time constant* of the exponential decay, and that

$$
y(\tau) = \frac{b}{a} + (y(0) - \frac{b}{a}).e^{-1}.
$$

At  $t = \tau$ ,  $y(t)$  has therefore fallen to  $\frac{1}{\epsilon}$  (or about 37%) of the difference between the initial  $(y(0))$ and final steady state (  $y(\infty)$ ) values.<sup>22</sup>

Choosing parameters  $a = \tau = 1$ ;  $b = 2$  and  $y(0) = 5$ , the *CellML Text* for this model is

```
def model first_order_model as
  def comp main as
    var t: dimensionless {init: 0};
    var y: dimensionless {init: 5};
    var a: dimensionless {init: 1};
    var b: dimensionless {init: 2};
   ode(v,t)=-a^*v+b; enddef;
enddef;
```
The solution by OpenCOR is shown in Figure 7(a) for these parameters (a decaying exponential) and in Figure 7(b) for parameters  $a = 1$ ;  $b = 5$  and  $y(0) = 2$  (an inverted decaying exponential). Note the simulation panel with *Ending point*=10, *Point interval*=0.1. Try putting  $a = -1$ .

![](_page_8_Figure_13.jpeg)

**Figure 7**. OpenCOR output  $y(t)$  for the simple ODE model with parameters (a)  $a = 1$ ;  $b = 2$  and  $y(0) = 5$ , and (b)  $a = 1$ ;  $b = 5$  and  $y(0) = 2$ . The **red arrow** indicates the point at which the trace reaches the time constant  $\tau$  ( $e^{-1}$  or ≈37% of the difference between the initial and final solution values). The black arrows indicate the initial and final (steady state) solutions. Note that the parameters on the left have been reset to their initial values for this figure – normally they would be at their final solution values.

 $\frac{1}{2^2}$  It is often convenient to write a first order equation as  $\tau \frac{dy}{dt} = -y + y_{\infty}$ , so that its solution is expressed in terms of time constant  $\tau$ , initial condition  $y_0$  and steady state solution  $y_\infty$  as:  $y(t) = y_\infty + (y_0 - y_\infty) e^{-t/\tau}$ .

These two solutions have the same exponential time constant ( $\tau = \frac{1}{a} = 1$ ) but different initial and final (steady state) values.

The exponential decay curve shown on the left in Figure 7 is a common feature of many models and in the case of radioactive decay (for example) is a statement that the *rate of decay*  $\left(-\frac{dy}{dt}\right)$  is proportional to the *current amount of substance* (y). This is illustrated on the NZ\$100 note (should you be lucky enough to possess one), shown in Figure 8.

![](_page_9_Figure_2.jpeg)

**Figure 8.** The **exponential curve** representing the naturally occurring radioactive decay explained by the New Zealand Noble laureate Sir Ernest Rutherford - best known for 'splitting the atom'. This may be the only bank note depicting the mathematical solution of a first order ODE.

# **6. The Lorenz attractor**

An example of a third order ODE system (i.e. three 1<sup>st</sup> order equations) is the *Lorenz equations*<sup>23</sup>.

This system has three equations:

$$
\frac{dx}{dt} = \sigma(y - x)
$$

$$
\frac{dy}{dt} = x(\rho - z) - y
$$

$$
\frac{dz}{dt} = xy - \beta z
$$

where  $\sigma$ ,  $\rho$  and  $\beta$  are parameters.

The *CellML Text* code entered for these equations is shown in Figure 9 with parameters

$$
\sigma = 10, \rho = 28, \beta = 8/3 = 2.66667
$$

and initial conditions

$$
x(0) = y(0) = z(0) = 1.
$$

![](_page_9_Picture_13.jpeg)

**Figure 9**. *CellML Text* code for the Lorenz equations.

Solutions for  $x(t)$ ,  $y(x)$  and  $z(x)$ , corresponding to the time integration parameters shown on the LHS, are shown in Figure 10. Note that this system exhibits 'chaotic dynamics' with small changes in the initial conditions leading to quite different solution paths.

This example illustrates the value of OpenCOR's ability to plot variables as they are computed. Use the *Simulation Delay* wheel to slow down the plotting by a factor of about 5-10,000 – in order to follow the solution as it spirals in ever widening trajectories around the left hand wing of the attractor before coming close to the origin that then sends it off to the right hand wing of the attractor.

<sup>&</sup>lt;sup>23</sup> http://en.wikipedia.org/wiki/Lorenz\_system

![](_page_10_Figure_0.jpeg)

Figure 10. Solutions of the Lorenz equations. Note that the parameters on the left have been reset to their initial values for this figure – normally they would be at their final solution values.

Solutions to the Lorenz equations are organised by the 2D 'Lorenz manifold'. This surface has a very beautiful shape and has become an art form – even rendered in crochet!<sup>24</sup> (See Figure 11).

Figure 11. The crocheted Lorenz manifold made by Hinke Osinga and Bernd Krauskopf of the Mathematics Department at the University of Auckland, New Zealand.

![](_page_10_Picture_4.jpeg)

### **Exercise for the reader**

Another example of intriguing and unpredictable behaviour from a simple deterministic ODE system is the 'blue sky catastrophe' model [9] defined by the following equations:

$$
\frac{dx}{dt} = y
$$
  

$$
\frac{dy}{dt} = x - x^3 - 0.25y + A \sin t
$$

with parameter  $A = 0.2645$  and initial conditions  $x(0) = 0.9$ ,  $y(0) = 0.4$ . Run to  $t = 500$  with  $\Delta t = 0.01$  and plot  $x(t)$  and  $y(x)$ . Also try with  $A = 0.265$  to see how sensitive the solution is to small changes in parameter values.

 <sup>24</sup> [www.math.auckland.ac.nz/~hinke/crochet/](http://www.math.auckland.ac.nz/~hinke/crochet/)

### **7. A model of ion channel gating and current: Introducing CellML units**

A good example of a model based on a first order equation is the one used by Hodgkin and Huxley [10] to describe the gating behaviour of an ion channel (see also next three sections). Before we describe the gating behaviour of an ion channel, however, we need to explain the concepts of the 'Nernst potential' and channel conductance.

An ion channel is a protein or protein complex embedded in the bilipid membrane surrounding a cell and containing a pore through which an ion  $Y^+$  (or  $Y^-$ ) can pass when the channel is open. If the concentration of this ion is  $[Y^+]_o$  outside the cell and  $[Y^+]_i$  inside the cell, the force driving an ion through the pore is calculated from the change in *entropy*.

Entropy  $S$  (J.K<sup>-1</sup>) is a measure of the number of microstates available to a system, as defined by Boltzmann's equation  $S = k_B lnW$ , where W is the number of ways of arranging a given distribution of microstates of a system and  $k_B$  is Boltzmann's constant<sup>25</sup>. The driving force for ion movement is the dispersal of energy into a more probable distribution (see Figure 12; cf the second law of thermodynamics $^{26}$ ).

The energy change  $\Delta q$  associated with this change of entropy  $\Delta S$ at temperature T is  $\Delta q = T \Delta S$  (J).

For a given volume of fluid the number of microstates  $W$ available to a solute (and hence the entropy of the solute) at a high concentration is less than that for a low concentration $^{27}$ . The energy difference driving ion movement from a high ion concentration  $[Y^+]_i$  (lower entropy) to a lower ion concentration  $[Y^+]_o$  (higher entropy) is therefore

$$
\Delta q = T\Delta S = k_B T \left( \ln[Y^+]_o - \ln[Y^+]_i \right) = k_B T \ln \frac{[Y^+]_o}{[Y^+]_i} \text{ (J.ion}^{-1})
$$

or

$$
\Delta Q = RT \ln \frac{\left[Y^+\right]_o}{\left[Y^+\right]_i} \quad \text{(J.mol}^{-1}\text{)}.
$$

i  $R = k_B N_A \approx 1.34 \times 10^{-23}$  (J.K<sup>-1</sup>) x 6.02x10<sup>23</sup> (mol<sup>-1</sup>)  $\approx 8.4$  (J.mol<sup>-1</sup>K<sup>-1</sup>) is the 'universal gas constant'<sup>28</sup>. At 25°C (298K),  $RT \approx 2.5$  kJ.mol<sup>-1</sup>.

Every positively charged ion that crosses the membrane raises the potential difference and produces an electrostatic driving force that opposes the entropic force (see Figure 13). To move an electron of charge  $e$  ( $\approx$ 1.6x10<sup>-19</sup>C) through a voltage change of  $\Delta\phi$  (V) requires energy  $e\Delta\phi$  (J) and therefore the energy needed to move an ion  $Y^+$  of valence  $z=1$  (the number of charges per ion) through a voltage change of  $\Delta \phi$  is  $ze\Delta \phi$  (J.ion<sup>-1</sup>) or  $zeN_A\Delta\phi$  (J.mol<sup>-1</sup>). Using Faraday's constant  $F = eN_A$ , where

![](_page_11_Figure_11.jpeg)

**Figure 12**. Distribution of microstates in a system [11]. The 16 particles in a confined region (left) have only one possible arrangement  $(W = 1)$  and therefore zero entropy  $(k_B ln W = 0)$ . When the barrier is removed and the number of possible locations for each particle increases 4x (right), the number of possible arrangements for the 16 particles increases by  $4^{16}$  and the increase in entropy is therefore  $ln(4^{16})$  or 16ln4. The thermal energy (temperature) of the previously confined particles on the left has been redistributed in space to achieve a more probable (higher entropy) state. If we now added more particles to the container on the right, the concentration would increase and the entropy would decrease.

![](_page_11_Figure_13.jpeg)

**Figure 13**.The balance between **entropic** and **electrostatic** forces determines the Nernst potential.

 $F \approx 0.96 \times 10^5$  C.mol<sup>-1</sup>, the change in energy density at the macroscopic scale is  $zF\Delta\phi$  (J.mol<sup>-1</sup>).

<sup>&</sup>lt;sup>25</sup> The Brownian motion of individual molecules has energy  $k_B T$  (J), where the Boltzmann constant  $k_B$  is approximately 1.34x10<sup>-23</sup> (J.K<sup>-1</sup>). At 25°C, or 298K,  $k_B T$  = 4.10<sup>-21</sup> (J) is the minimum amount of energy to contain a 'bit' of information at that temperature.

<sup>26</sup> The *first law of thermodynamics* states that energy is conserved, and the *second law* (that natural processes are accompanied by an increase in entropy of the universe) deals with the distribution of energy in space.<br><sup>27</sup> At infinitely high concentration the specified volume is jammed packed with solute and the entropy is zero.

 $28$   $N_A$  is Avogadro's number (6.023x10<sup>23</sup>) and is the scaling factor between molecular and macroscopic processes. Boltzmann's constant  $k_B$  and electron charge  $e$  operate at the atomic/molecular scale. Their effect at the physiological scale is via the universal gas constant  $R = k_R N_A$  and Faraday's constant  $F = eN_A$ .

No further movement of ions takes place when the force for entropy driven ion movement exactly equals the opposing electrostatic driving force associated with charge movement:

$$
zF\Delta\phi = RT \ln \frac{\left[Y^+\right]_o}{\left[Y^+\right]_i} \text{ (J.mol}^{-1)} \quad \text{or} \quad \Delta\phi = E_Y = \frac{RT}{zF} \ln \frac{\left[Y^+\right]_o}{\left[Y^+\right]_i} \quad \text{(J.C}^{-1} \text{ or V)}
$$

where  $E_Y$  is the 'equilibrium' or 'Nernst' potential for Y<sup>+</sup>. At 25°C (298K),  $\frac{RT}{F} = \frac{2.5 \times 10^5}{0.96 \times 10^5}$  (J.C<sup>-1</sup>)  $\approx$  25mV.

For an open channel the electrochemical current flow is driven by the open channel conductance  $\bar{g}_Y$  times the difference between the transmembrane voltage  $V$  and the Nernst potential for that ion:

$$
\bar{\iota}_Y = \bar{g}_Y(V - E_Y).
$$

This defines a linear current-voltage relation ('Ohms law') as shown in Figure 14. The gates to be discussed below modify this open channel conductance.

To describe the time dependent transition between the closed and open states of the channel, Hodgkin and Huxley introduced the idea of channel gates that control the passage of ions through a membrane ion channel. If the fraction of gates that are open is *y*, the fraction of gates that are closed is *1-y*, and a first order ODE can be used to describe the transition between the two states (see Fig.15):

$$
\frac{dy}{dt} = \alpha_y (1 - y) - \beta_y y
$$

where  $\alpha_{\nu}$  is the opening rate and  $\beta_{\nu}$  is the closing rate.

The solution to this ODE is

$$
y = \frac{\alpha_y}{\alpha_y + \beta_y} + Ae^{-(\alpha_y + \beta_y)t}
$$

The constant A can be interpreted as  $A = y(0) - \frac{dy}{\alpha_v + \beta_v}$  as in the previous example and, with  $y(0) = 0$  (i.e. all gates initially shut), the solution looks like Figure 16(a).

![](_page_12_Figure_12.jpeg)

**Figure 14**. Open channel linear currentvoltage relation.

![](_page_12_Figure_14.jpeg)

**Figure 15**. Ion channel gating kinetics.  $y$  is the fraction of gates in the open state.  $\alpha_{\nu}$  and  $\beta_{\nu}$  are the rate constants for opening and closing, respectively.

![](_page_12_Figure_16.jpeg)

**Figure 16**. Transient behaviour for one gate (left) and  $\gamma$  gates in series (right). Note that the right hand graph has an initial S-shaped increase, reflecting the multiple gates in series.

The experimental data obtained by Hodgkin and Huxley for the squid axon, however, indicated that the initial current flow began more slowly (Figure 16b) and they modelled this by assuming that the ion channel had  $\gamma$  gates in series so that conduction would only occur when all gates were at least partially open. Since y is the probability of a gate being open,  $y^{\gamma}$  is the probability of all  $\gamma$  gates being open (since they are assumed to be independent) and the current through the channel is

$$
i_Y = \bar{i}_Y y^Y = y^Y \bar{g}_Y (V - E_Y)
$$

where  $\bar{\iota}_Y = \bar{g}_Y(V - E_Y)$  is the steady state current through the open gate.

We can represent this in OpenCOR with a simple extension of the first order ODE model, but in developing this model we will also demonstrate the way in which CellML deals with units<sup>29</sup>.

<sup>&</sup>lt;sup>29</sup> The decision to deal with units in CellML, rather than just ignoring them or insisting that all equations are represented in dimensionless form, was made in order to be able to be able to check the physical consistency of all terms in each equation. It is well accepted in engineering analysis that thinking about and dealing with units is a key aspect of modelling. Taking the ratio of dimensionally consistent terms provides non-dimensional numbers which can be used to decide when a term in an equation can be omitted in the interests of modelling simplicity. We investigate this idea further in a later section.

There are seven base physical quantities defined by the *Système International d'Unités* (SI)<sup>30</sup>. These are (with their SI units):

- **length** (meter or m)
- **•** time (second or s)
- **•** amount of substance (mole)
- **•** temperature (K)
- **•** mass (kilogram or kg)
- **• current** (amp or A)
- **• luminous intensity** (candela).

All other units are derived from these seven. Additional derived units that CellML defines intrinsically (with their dependence on previously defined units) are: **Hz** (s<sup>−</sup><sup>1</sup> ); **Newton**, N (kg⋅m⋅s −2 ); **Joule**, J (N.m); Pascal, Pa (N.m<sup>-2</sup>); Watt, W (J.s<sup>-1</sup>); Volt, V (W.A<sup>-1</sup>); Siemen, S (A.V<sup>-1</sup>); Ohm, Ω (V.A<sup>-1</sup>); **Coulomb**, C (s.A); **Farad**, F (C.V<sup>−</sup><sup>1</sup> ); **Weber**, Wb (V.s); and **Henry**, H (Wb.A<sup>−</sup><sup>1</sup> ). Multiples and fractions of these are defined as follows:

![](_page_13_Picture_572.jpeg)

![](_page_13_Figure_10.jpeg)

Units for this model, with multiples and fractions, are illustrated in the following *CellML Text* code:

<sup>&</sup>lt;sup>30</sup> http://en.wikipedia.org/wiki/International System of Units

![](_page_14_Figure_0.jpeg)

The solution of these equations for the parameters indicated above is illustrated in Figure 17.

**Figure 17**. The behaviour of an ion channel with  $\gamma = 4$  gates transitioning from the closed to the open state at a membrane voltage  $V=0$ . The opening and closing rate constants are  $\alpha_{\rm y}=1$  ms<sup>-1</sup> and  $\beta_{\rm y}=2$  ms<sup>-1</sup>. The ion channel has an open conductance of  $\bar{g}_V = 36$  mS.cm<sup>-2</sup> and an equilibrium potential of  $E_V = -85$  mV. The upper transient is the response  $y(t)$  for each gate and the lower trace is the current through the channel. Note the slow start to the current trace in comparison with the single gate transient  $y(t)$ .

The model of a gated ion channel presented here is used in the next two sections for the neural potassium and sodium channels and then in Section 11 for cardiac ion channels. The gates make the channel conductance time dependent and, as we will see in the next section, the experimentally observed voltage dependence of the gating rate constants  $\alpha_{\gamma}$  and  $\beta_{\gamma}$  means that the channel conductance (including the open channel conductance) is voltage dependent. For a partially open channel ( $y < 1$ ), the steady state conductance is  $(y_\infty)^{\gamma}$ .  $\bar{g}_Y$ , where  $y_\infty = \frac{a_y}{\alpha_v + \beta_v}$ . Moreover the gating time constants  $\tau = \frac{1}{\alpha_v + \beta_v}$  are therefore also voltage dependent. Both of these voltage dependent factors of ion channel gating are important in explaining channel properties, as we show now for the neural potassium and sodium ion channels.

### **8. A model of the potassium channel: Introducing CellML components and connections**

We now deal specifically with the application of the previous model to the Hodgkin and Huxley (HH) potassium channel. Following the convention introduced by Hodgkin and Huxley, the gating variable for the potassium channel is n and the number of gates in series is  $\gamma = 4$ , therefore

$$
i_K = \bar{i}_K n^4 = n^4 \bar{g}_K (V - E_K)
$$

where  $\bar{g}_K =$  36 mS.cm<sup>-2</sup>, and with intra- and extra-cellular concentrations  $[K^+]_i$ = 90mM and  $[K^+]_o$ = 3mM, respectively, the Nernst potential for the potassium channel ( $z=1$  since 1 +ve charge on  $K^+$ ) is

$$
E_k = \frac{RT}{zF} \ln \frac{[K^+]_o}{[K^+]_i} = 25 \ln \frac{3}{90} = -85 \text{mV}.
$$

As noted above, this is called the *equilibrium potential* since it is the potential across the cell membrane when the channel is open but no current is flowing because the electrostatic driving force from the potential (voltage) difference between internal and external ion charges is exactly matched by the entropic driving force from the ion concentration difference.  $n^4 \bar{g}_K$  is the channel conductance.

The gating kinetics are described (as before) by

$$
\frac{dn}{dt} = \alpha_n (1 - n) - \beta_n \cdot n
$$

with time constant  $\tau_n = \frac{1}{\alpha_n + \beta_n}$  (see page 9).

The main difference from the gating model in our previous example is that Hodgkin and Huxley found it necessary to make the rate constants functions of the membrane potential  $V$  (see Figure 18) as follows $31$ :

$$
\alpha_n = \frac{-0.01(V+65)}{e^{\frac{-(V+65)}{10}}-1}; \quad \beta_n = 0.125 e^{\frac{-(V+75)}{80}}.
$$

Note that under steady state conditions when  $t \to \infty$  and

$$
\frac{dn}{dt}\to 0, \ \ n|_{t=\infty}=n_{\infty}=\frac{\alpha_n}{\alpha_n+\beta_n}.
$$

The voltage dependence of the steady state channel conductance is then

$$
g_{SS} = \left(\frac{\alpha_n}{\alpha_n + \beta_n}\right)^4 \cdot \bar{g}_Y.
$$

(see Figure 18). The steady state current-voltage relation for the channel is illustrated in Figure 19.

![](_page_15_Figure_10.jpeg)

**Figure 18**. Voltage dependence of rate constants  $\alpha_n$  and  $\beta_n$  (ms<sup>-1</sup>), time constant  $\tau_n$ (ms) and relative conductance  $g_{SS}/\bar{g}_Y$ .

![](_page_15_Figure_12.jpeg)

**Figure 19**. The steady-state currentvoltage relation for the potassium channel.

These equations are captured with OpenCOR *CellML Text* view (together with the previous unit definitions) on the next page. But first we need to explain some further CellML concepts.

We introduced CellML *units* above. We now need to introduce three more CellML constructs: *components*, *connections* (mappings between components) and *groups*. For completeness we also show one other construct in Figure 20 that will be used later in Section 10: *imports*.

Defining components serves two purposes: it preserves a modular structure for CellML models, and allows these component modules to be imported into other models, as we will illustrate later [2]. For the potassium channel model we define components representing (i) the environment, (ii) the potassium channel conductivity, and (iii) the dynamics of the n-gate.

Since certain variables (t, V and n) are shared between components, we need to also define the component maps as indicated in the *CellML Text* view on the next page.

1

![](_page_15_Figure_18.jpeg)

**Figure 20**. Key entities in a CellML model.

<sup>&</sup>lt;sup>31</sup> The original expression in the HH paper used  $\alpha_n = \frac{0.01(v+10)}{(v+10)}$  $\frac{\binom{0.01(v+10)}{(v+10)}}{e^{-10}-1}$  and  $\beta_n = 0.125e^{\frac{v}{80}}$ , where  $v$  is defined

relative to the resting potential (-75mV) with +ve v corresponding to +ve inward current and  $v = -(V + 75)$ .

The *CellML Text* code for the potassium ion channel model is as follows<sup>32</sup>:

### **Potassium\_ion\_channel.cellml**

![](_page_16_Figure_2.jpeg)

<sup>&</sup>lt;sup>32</sup> From here on we use a coloured background to identify code blocks that relate to a particular CellML construct: **units**, **components**, **mappings** and **encapsulation groups** and later **imports**.

![](_page_17_Figure_0.jpeg)

```
enddef;
```
Note that several other features have been added:

- ¾ the event control *select case* which indicates that the voltage is specified to jump from 0mV to -85mV at t=5ms then back to 0mV at t=15ms. This is only used here in order to test the K channel model; when the potassium\_channel component is later imported into a neuron model, the environment component is not imported.
- ¾ the use of **encapsulation** to embed the **potassium\_channel\_n\_gate** inside the **potassium\_channel**. This avoids the need to establish mappings from **environment** to **potassium\_channel\_n\_gate** since the gate component is entirely within the channel component.
- External the use of  $\{pub: in\}$  and  $\{pub: out\}$  to indicate which variables are either supplied as inputs to a component or produced as outputs from a component<sup>33</sup>. Any variables not labelled as *in* or *out* are local variables or parameters defined and used only within that component. Public (and private) interfaces are discussed in more detail in the next section.

We now use OpenCOR, with *Ending point* 40 and *Point interval* 0.1, to solve the equations for the potassium channel under a voltage step condition in which the membrane voltage is clamped initially at 0mV and then stepped down to -85mV for 10ms before being returned to 0mV. At 0mV, the steady state value of the n gate is  $n_{\infty} = \frac{u_n}{\alpha_n + \beta_n} = 0.324$  and, at -85mV,  $n_{\infty} = 0.945$ .

The voltage traces are shown at the top of Figure 21. The n-gate response, shown next, is to open further from its partially open value of  $n = 0.324$  at 0mV and then plateau at an almost fully open state of  $n = 0.945$  at the Nernst potential -85mV before closing again as the voltage is stepped back to 0mV. Note that the gate opening behaviour (set by the voltage dependence of the  $\alpha_n$  opening rate constant) is faster than the closing behaviour (set by the voltage dependence of the  $\beta_n$  closing rate constant). The channel conductance  $(= n^4 \bar{g}_K)$  is shown next – note the initial s-shaped conductance increase caused by the  $n^4$  (four gates in series) effect on conductance. Finally the channel current  $i_K =$  conductance x  $(V - E_K)$  is shown at the bottom. Because the voltage is clamped at the Nernst potential (-85mV) during the period when the gate is opening, there is no current flow, but when the voltage is stepped back to 0mV, the open gates begin to close and the

<sup>&</sup>lt;sup>33</sup> Note that a later version of CellML will remove the terms *in* and *out* since it is now thought that the direction of information flow should not be constrained.

conductance declines but now there is a voltage gradient to drive an outward (positive) current flow through the partially open channel – albeit brief since the channel is closing.

![](_page_18_Figure_1.jpeg)

**Figure 21**. Kinetics of the potassium channel gates for a voltage step from 0mV to -85mV. The voltage clamp step is shown at the top, then the n gate first order response, then the channel conductance, then the channel current. Notice how the conductance is slightly slower to turn on (due to the four gates in series) but fast to inactivate. Current only flows when there is a non-zero conductance and a non-zero voltage gradient. This is called the 'tail current'.

Note that the *CellML Text* code above includes the Nernst equation with its dependence on the concentrations  $[K^+]_{i}$  = 90mM and  $[K^+]_{o}$  = 3mM. Try raising the external potassium concentration to  $[K^+]_0 = 10$ mM – you will then see the Nernst potential increase from -85mV to -55mV and a negative (inward) current flowing during the period when the membrane voltage is clamped to -85mV. The cell is now in a 'hyperpolarised' state because the potential is less than the equilibrium potential.

Note that you can change a model parameter such as  $[K^+]_o$  either by changing the value in the left hand *Parameters* window (which leaves the file unchanged) or by editing the *CellML Text* code (which does change the file when you save from *CellML Text* view – which you have to do to see the effect of that change.

This potassium channel model will be used later, along with a sodium channel model and a leakage channel model, to form the Hodgkin-Huxley neuron model, where the membrane ion channel current flows are coupled to the equations governing current flow along the axon to generate an action potential.

### **9. A model of the sodium channel: Introducing CellML encapsulation and interfaces**

The HH sodium channel has two types of gate, an  $m$  gate (of which there are 3) that is initially closed  $(m = 0)$  before activating and inactivating back to the closed state, and an h gate that is initially open  $(h = 1)$  before activating and inactivating back to the open state. The short period when both types of gate are open allows a brief window current to pass through the channel. Therefore,

$$
i_{Na} = \bar{\iota}_{Na} m^3 h = m^3 h. \bar{g}_{Na}(V - E_{Na})
$$

where  $\bar{g}_{Na} = 120$  mS.cm<sup>-2</sup>, and with  $[{\rm Na}^+]_i$ = 30mM and  $[{\rm Na}^+]_o$ = 140mM, the Nernst potential for the sodium channel (z=1) is

$$
E_{Na} = \frac{RT}{zF} \ln \frac{[Na^+]_o}{[Na^+]_i} = 25 \ln \frac{140}{30} = 35 \text{mV}.
$$

The gating kinetics are described by

$$
\frac{dm}{dt} = \alpha_m (1 - m) - \beta_m \cdot m; \quad \frac{dh}{dt} = \alpha_h (1 - h) - \beta_h \cdot h
$$

where the voltage dependence of these four rate constants is determined experimentally to be<sup>34</sup>

$$
\alpha_m = \frac{-0.1(V+50)}{e^{\frac{-(V+50)}{10}}-1}; \quad \beta_m = 4e^{\frac{-(V+75)}{18}}; \quad \alpha_h = 0.07e^{\frac{-(V+75)}{20}}; \quad \beta_h = \frac{1}{e^{\frac{-(V+45)}{10}}+1}.
$$

Before we construct a CellML model of the sodium channel, we first introduce some further CellML concepts that help deal with the complexity of biological models: first the use of *encapsulation groups* and *public* and *private interfaces* to control the visibility of information in modular CellML components. To understand encapsulation, it is useful to use the terms 'parent', 'child' and 'sibling'.

We define the CellML components **sodium\_channel\_m\_gate** and **sodium\_channel\_h\_gate** below. Each of these components has its own equations (voltage-dependent gates and first order gate kinetics) but they are both parts of one protein – the sodium channel – and it is useful to group them into one **sodium\_channel** component as shown on the right:

def **group as encapsulation** for **comp sodium\_channel** incl **comp sodium\_channel\_m\_gate**; **comp sodium\_channel\_h\_gate**; endcomp; enddef;

We can then talk about the sodium channel as the parent of two children: the m gate and the h gate, which are therefore siblings. A *private interface* allows a parent to talk to its children and a *public interface* allows siblings to talk among themselves and to their parents (see Figure 22).

![](_page_19_Figure_13.jpeg)

**Figure 22**. Children talk to each other as siblings, and to their parents, via **public** interfaces. But the outside world can only talk to children through their parents via a **private** interface. Note that the siblings **m\_gate** and **h\_gate** could talk via a **public** interface but only if a mapping is established between them (not needed here).

$$
\frac{1}{34}
$$
 The HH paper used  $\alpha_m = \frac{0.1(v+25)}{e^{\frac{(v+25)}{10}}}$ ;  $\beta_m = 4e^{\frac{v}{18}}$ ;  $\alpha_h = 0.07e^{\frac{v}{20}}$ ;  $\beta_h = \frac{1}{e^{\frac{(v+30)}{10}}+1}$  (see footnote on page 16).

The OpenCOR *CellML Text* for the HH sodium ion channel is given below.

### **Sodium\_ion\_channel.cellml**

![](_page_20_Figure_2.jpeg)

![](_page_21_Figure_0.jpeg)

### **enddef;**

The results of the OpenCOR computation, with *Ending point* 40 and *Point interval* 0.1, are shown in Figure 23 with plots of  $V(t)$ ,  $m(t)$ ,  $h(t)$ ,  $g_{Na}(t)$  and  $i_{Na}(t)$  for voltage steps from (a) -85mV to -20mV, (b) -85mV to 0mV and (c) -85mV to 20mV. There are several things to note:

- (i) The kinetics of the m-gate are much faster than the h-gate.
- (ii) The opening behaviour is faster as the voltage is stepped to higher values since  $\tau=\frac{1}{\alpha}$ reduces with increasing V (see Figure 18).
- (iii) The sodium channel conductance rises (*activates*) and then falls (*inactivates*) under a positive voltage step from rest since the three m-gates turn on but the h-gate turns off and the conductance is a product of these. Compare this with the potassium channel conductance shown in Figure 21 which is only reduced back to zero by stepping the voltage back to its resting value – i.e. *deactivating* it.
- (iv) The only time current  $i_{Na}$  flows through the sodium channel is during the brief period when the m-gate is rapidly opening and the much slower h-gate is beginning to close. A small current flows during the reverse voltage step but this is at a time when the h-gate is now firmly off so the magnitude is very small.
- (v) The large sodium current  $i_{Na}$  is an inward current and hence negative.

Note that the bottom trace does not quite line up at t=0 because the values shown on the axes are computed automatically and hence can take more or less space depending on their magnitude.

![](_page_22_Figure_0.jpeg)

 **Figure 23.** Kinetics of the sodium channel gates for voltage steps to (a) -20mV, (b) 0mV, and (c) 20mV.

## **10. A model of the nerve action potential: Introducing CellML imports**

Here we describe the first (and most famous) model of nerve fibre electrophysiology based on the membrane ion channels that we have discussed in the last two sections. This is the work by Alan Hodgkin and Andrew Huxley in 1952 [10] that won them (together with John Eccles) the 1963 Noble prize in Physiology or Medicine for *"their discoveries concerning the ionic mechanisms involved in excitation and inhibition in the peripheral and central portions of the nerve cell membrane"*.

### *Cable equation*

The *cable equation* was developed in 1890<sup>35</sup> to predict the degradation of an electrical signal passing along the transatlantic cable. It is derived as follows:

If the voltage is raised at the left hand end of the cable (shown by the deep red in Figure 24), a current  $i_a$  (A) will flow that depends on the voltage gradient, given by  $\frac{\partial V}{\partial x}$  (V.m<sup>-1</sup>) and the resistance  $r_a$  ( $\Omega$ .m<sup>-1</sup>), Ohm's law gives  $-\frac{\partial v}{\partial x} = r_a i_a$ . But if the cable leaks current  $i_m$  (A.m<sup>-1</sup>) per unit length of cable, conservation of current gives  $\frac{\partial i_a}{\partial x} = i_m$  and therefore, substituting for  $i_a$  ,  $\frac{\partial}{\partial x}(-\frac{\partial}{\partial x})$  $\left(\frac{\partial V}{\partial x}\right) = i_m$  . There are two sources of membrane current  $i_m$  , one associated with the capacitance  $C_m \approx 1 \mu F/cm^2$ ) of the membrane,  $C_m \frac{\partial V}{\partial t'}$ , and one associated with holes or channels in the membrane,  $i_{leak}$ . Inserting these into the RHS gives **Figure 24**. Current flow in a leaky cable.  $V \uparrow$ 

$$
\frac{\partial}{\partial x}\left(-\frac{1}{r_a}\frac{\partial V}{\partial x}\right) = i_m = C_m \frac{\partial V}{\partial t} + i_{leak}
$$

Rearranging gives the *cable equation* (for constant  $r_a$ ):

$$
C_m \frac{\partial V}{\partial t} = -\frac{1}{r_a} \frac{\partial^2 V}{\partial x^2} - i_{lead}
$$

where all terms represent *current density* (current per membrane area) and have units of  $\mu A/cm^2$ .

### *Action potentials*

The cable equation can be used to model the propagation of an action potential along a neuron or any other excitable cell. The 'leak' current is associated primarily with the inward movement of sodium ions through the membrane 'sodium channel', giving the **inward** membrane current  $i_{Na}$ , and the outward movement of potassium ions through a membrane 'potassium channel',

![](_page_23_Figure_11.jpeg)

**Figure 25**. Current flow in a neuron.

giving the **outward** current  $i_K$  (see Figure 25). A further small leak current  $i_L = g_L(V - E_L)$ associated with chloride and other ions is also included.

When the membrane potential  $V$  rises due to axial current flow, the Na channels open and the K channels close, such that the membrane potential moves towards the Nernst potential for sodium. The subsequent decline of the Na channel conductance and the increasing K channel conductance as the voltage drops rapidly repolarises the membrane to its resting potential of -85mV (see Figure 26).

![](_page_23_Figure_15.jpeg)

**Figure 26**. Current-voltage trajectory during an action potential.

![](_page_23_Figure_19.jpeg)

<sup>&</sup>lt;sup>35</sup> http://en.wikipedia.org/wiki/Cable\_theory

We can neglect<sup>36</sup> the term ( $-\frac{1}{r}$  $\frac{\partial^2 V}{\partial x^2}$ ) (the rate of change of axial current along the cable) for the present models since we assume the whole cell is clamped with an axially uniform potential. We can therefore obtain the membrane potential  $V$  by integrating the first order ODE

$$
\frac{dV}{dt} = -(i_{Na} + i_K + i_L)/C_m.
$$

**Figure 27**. A schematic cell diagram describing the current flows across the cell bilipid membrane that are captured in the Hodgkin-Huxley model. The membrane ion channels are a sodium (Na<sup>+</sup>) channel, a potassium (K<sup>+</sup>) channel, and a leakage (L) channel (for chloride and other ions) through which the currents  $I_{\text{Na}}$ ,  $I_{\text{K}}$  and  $I_{\text{L}}$  flow, respectively.

![](_page_24_Figure_3.jpeg)

We use this example to demonstrate the importing feature of CellML. CellML *imports* are used to bring a previously defined CellML model of a component into the new model (in this case the Na and K channel components defined in the previous two sections, together with a leakage ion channel model specified below). Note that importing a component brings the children components with it along with their connections and units, but it does not bring the siblings of that component with it.

To establish a CellML model of the HH equations we first lay out the model components with their public and private interfaces (Figure 28).

![](_page_24_Figure_6.jpeg)

**Figure 28**. Overall structure of the HH CellML model showing the encapsulation hierarchy (**purple**), the CellML model imports (**blue**) and the other key parts (**units**, **components** & **mappings**) of the top level CellML model.

The HH model is the top level model. The *CellML Text* code for the HH model, together with the leakage channel model, is given on the next page. The imported potassium ion channel model and sodium ion channel model are unchanged from the previous sections

<sup>&</sup>lt;sup>36</sup> This term is needed when determining the propagation of the action potential, including its wave speed.

### **HH.cellml**

# **def model HH as**

![](_page_25_Picture_560.jpeg)

### **Leakage\_ion\_channel.cellml**

![](_page_25_Picture_561.jpeg)

Note that the CellML Text code for the potassium and sodium channel modules imported here is given on pages 17 and 21, respectively.

```
enddef;
```
**enddef**;

 i\_Tot = i\_Stim + i\_Na + i\_K + i\_L; ode(V,t) = -i\_Tot/Cm;

Note that the only units that need to be defined for this top level HH model are the ones explicitly required for the membrane component. All the other units, required for the various imported submodels, are imported along with the imported components.

![](_page_26_Figure_1.jpeg)

The results generated by the HH model are shown in Figure 29.

**Figure 29**. Results from OpenCOR for the Hodgkin Huxley (HH) CellML model. The top panel shows the generated action potential. Note that the stimulus current is not really needed as the background outward leakage current is enough to drive the membrane potential up to the threshold for sodium channel opening.

### **Important note**

It is often convenient to have the sub-models – in this case the sodium ion channel.cellml model, the potassium\_ion\_channel.cellml model and the leakage\_ion\_channel.cellml model - loaded into OpenCOR at the same time as the high level model (HH.cellml), as shown in Figure 30. If you make changes to a model in the *CellML Text* view, you must save the file (*CTRL-S*) before running a new simulation since the simulator works with the saved model. Furthermore, a change to a sub-model will only affect the high level model which imports it if you also save the high level model (or use the *Reload* option under the File menu). An asterisk appears next to the name of a file when a change has been made and the file has not been saved. The asterisk disappears when the file is saved.

![](_page_27_Picture_238.jpeg)

**Figure 30.** The HH.cellml model and its three sub-models are available under separate tabs in OpenCOR.

### **11. A model of the cardiac action potential: Importing units and parameters**

We now examine the Noble 1962 model [12] that applied the Hodgkin-Huxley approach to cardiac cells and thereby initiated the development of a long line of cardiac cell models that, in their human cell formulation, are now used clinically and are the most sophisticated models of any cell type. It was the incorporation of these models into whole heart bioengineering models that initiated the Physiome Project. We also illustrate the use of imported units and imported parameter sets.

Cardiac cells have similar gradients of potassium and sodium ions that operate in a similar way to neurons (as do all electrically active cells). There is one major difference, however, in the potassium channel that holds the cells in their resting state at -85mV (HH neuron) or -100mV (cardiac Purkinje cells). This difference is illustrated in Figure 31a. When the membrane potential is raised above the equilibrium potential for potassium, the cardiac channel conductance shown by the dashed line drops to nearly zero – i.e. it is an *inward rectifier* since it rectifies ('cuts off') the outward current that otherwise would have flowed through the channel at that potential. This is an evolutionary adaptation of the potassium channel to avoid loss of potassium ions out of the cell during the long plateau phase of the cardiac action potential (Figure 31b) needed to give the heart time to contract. This evolutionary change saves the additional energy that would otherwise be needed to pump potassium ions back into the cell, but this Faustian "pact with the devil" is also the reason the heart is so susceptible to conduction failure (more on this later). To explain his data on Purkinje cells Noble [12] postulated the existence of two inward rectifier potassium channels, one with a conductance  $g_{K1}$  that showed voltage dependence but no significant time dependence and another with conductance  $g_{K2}$  that showed less severe rectification with time dependent gating similar to the HH four-gated potassium channel.

![](_page_27_Figure_7.jpeg)

**Figure 31**. Current-voltage relations (a) around the equilibrium potentials for the potassium and sodium channels in cardiac cells. The sodium channel is similar to the one in neurons but the two potassium channels have an inward rectifying property that stops leakage of potassium ions out of the cell when the membrane potential (illustrated in (b)) is high during the plateau phase of the cardiac action potential.

To model the cardiac action potential in Purkinje fibres (a cardiac cell specialised for rapid conduction from the atrio-ventricular node to the apical ventricular myocardial tissue), Noble [12] proposed two potassium channels (one of these being the inwardly rectifying potassium channel described above and the other called the delayed potassium channel), one sodium channel (very similar to the HH neuronal sodium channel) and one leakage channel (also similar to the HH one).

The equations for these are as follows: (as for the HH model, time is in ms, voltages are in mV, concentrations are in mM, conductances are in mS, currents are in  $\mu A$  and capacitance is in  $\mu F$ ).

*Inward rectifying*  $i_{K1}$  *potassium channel* (voltage dependent only)

$$
i_{K1} = g_{K1}(V - E_K), \text{ with } E_K = \frac{RT}{zF} \ln \frac{[K^+]_0}{[K^+]_i} = 25 \ln \frac{2.5}{140} = -100 \text{mV}.
$$
  

$$
g_{K1} = 1.2e^{\frac{-(V+90)}{50}} + 0.015e^{\frac{(V+90)}{60}}
$$

*Inward rectifying*  $i_{K2}$  potassium channel (voltage and time dependent)<sup>37</sup>

$$
i_{K2} = g_{K2}(V - E_K).
$$
  
\n
$$
g_{K2} = 1.2n^4
$$
  
\n
$$
\frac{dn}{dt} = \alpha_n(1 - n) - \beta_n \cdot n,
$$
 where  $\alpha_n = \frac{-0.0001(V + 50)}{e^{\frac{-(V + 50)}{10}} - 1}$  and  $\beta_n = 0.002e^{\frac{-(V + 90)}{80}}.$ 

Note that the rate constants here reflect a much slower onset of the time dependent change in conductance than in the HH potassium channel.

### *Sodium channel*

$$
i_{Na} = (g_{Na} + 140)(V - E_{Na}), \text{ with } E_{Na} = \frac{RT}{zF} \ln \frac{[Na^{+}]_{o}}{[Na^{+}]_{i}} = 25 \ln \frac{140}{30} = 35 \text{mV}.
$$
  
\n
$$
g_{Na} = m^{3}h. g_{Na\_max} \text{ where } g_{Na\_max} = 400 \text{mS}.
$$
  
\n
$$
\frac{dm}{dt} = \alpha_{m}(1 - m) - \beta_{m}.m, \text{ where } \alpha_{m} = \frac{-0.1(V + 48)}{e^{\frac{-(V + 48)}{15}} - 1} \text{ and } \beta_{m} = \frac{0.12(V + 8)}{e^{\frac{-(V + 8)}{5}} - 1}
$$
  
\n
$$
\frac{dh}{dt} = \alpha_{h}(1 - h) - \beta_{h}.h, \text{ where } \alpha_{h} = 0.17e^{\frac{-(V + 90)}{20}} \text{ and } \beta_{h} = \frac{1}{1 + e^{\frac{-(V + 42)}{10}}}
$$

*Leakage channel* 

$$
i_{leak} = g_L(V - E_L)
$$
, with  $E_L = -60mV$  and  $g_L = 0.075$ mS.

#### *Membrane equation*

$$
\frac{dV}{dt} = -(i_{Na} + i_{K1} + i_{K2} + i_{leak})/C_m
$$
 where  $C_m = 12 \mu F^{38}$ 

Figure 32 shows the structure of the model, including separate files for units, parameters, and the three ion channels (the two potassium channels are lumped together). We include the Nernst equations dependence on potassium and sodium ion concentrations in order to demonstrate the use of parameter values, defined in a separate parameters file, that are read in at the top (whole cell model) level and passed down to the individual ion channel models.

<sup>&</sup>lt;sup>37</sup> The second inwardly rectifying channel model was later replaced with two currents  $i_{Kr}$  and  $i_{Ks}$ , so that modern cardiac cell models do not include  $g_{K2}$  but they do include the inward rectifier  $g_{K1}$  (see later section). <sup>38</sup> The Purkinje fibre membrane capacitance  $C_m$  is 12 times higher than that found for squid axon.

 $\mu$ F ensures unit consistency with ms, mV and  $\mu$ A since F is equivalent to C.V<sup>-1</sup> or s.A.V<sup>-1</sup> and therefore  $\mu$ A/ $\mu$ F or  $\mu$ A/(ms. $\mu$ A. mV<sup>-1</sup>) on the RHS matches mV/ms on the LHS).

![](_page_29_Figure_0.jpeg)

**Figure 32**. Overall structure of the Noble62 CellML model showing the encapsulation hierarchy (**purple**), the CellML model imports (**blue**) and the other key parts (**units**, **components** & **mappings**) of the top level CellML model. Note that the overall structure of the Noble62 model differs from that of the earlier HH model in that all units are defined in a units file and imported where needed (shown by the **red arrows**). Also the ion concentration parameters are defined in a parameters file and imported into the top level file but passed down to the modules that use them via the mappings.

The CellML Text code for all six files is shown on the following two pages. The arrows indicate the imports (appropriately colour coded for **units**, **components**, and **parameters**).

Graphical outputs from solution of the Noble 1962 model with OpenCOR for 5000ms are shown in Figure 33. Interpretation of the model outputs is given in the Figure 33 legend. The Noble62 model was developed further by Noble and others to include additional sodium and potassium channels, calcium channels (needed for excitation-contraction coupling), chloride channels and various ion exchange mechanisms (Na/Ca, Na/H), co-transporters (Na/Cl, K/Cl) and energy (ATP)-dependent pumps (Na/K, Ca) needed to model the observed beat by beat changes in intracellular ion concentrations. These are discussed further in Section 15.

# **Noble\_1962.cellml**

 **enddef**; **enddef**;

#### **def model Noble\_1962** as **def import** using "Noble62\_Na\_channel.xml" for comp **Na\_channel** using comp sodium\_channel; **enddef**; **def import** using "Noble62\_K\_channel.xml" for comp **K\_channel** using comp potassium\_channel; **enddef**; **def import** using "Noble62\_L\_channel.xml" for comp **L\_channel** using comp leakage\_channel; **enddef**; **def import** using "Units\_for\_Noble62.xml" for unit mV using unit mV; unit ms using unit ms; unit nanoF using unit nanoF; unit nanoA using unit nanoA; **enddef**; **def import** using "Parameters\_for\_Noble62.xml" for comp **parameters** using comp parameters; **enddef**; **def map** between **parameters** and **membrane** for vars Ki and Ki; vars Ko and Ko; vars Nai and Nai; vars Nao and Nao; **enddef**; **def comp environment** as var t: ms {init: 0, pub: out}; **enddef**; **def group** as encapsulation for comp **membrane** incl comp **Na\_channel**; comp **K\_channel**; comp **L\_channel**; endcomp; **enddef**; def **comp membrane** as var V: mV {init: -85, pub: out, priv: out}; var t: ms {pub: in, priv: out}; var Cm: nanoF {init: 12000}; var Ki: mM {pub: in, priv: out}; var Ko: mM {pub: in, priv: out}; var Nai: mM {pub: in, priv: out}; var Nao: mM {pub: in, priv: out}; var i\_Na: nanoA {pub: out, priv: in}; var i K: nanoA {pub: out, priv: in}; var i L: nanoA {pub: out, priv: in}; ode(V, t) = -(i\_Na+i\_K+i\_L)/Cm; **enddef**; **def map** between **environment** and **membrane** for vars t and t; enddef; **def map** between **membrane** and **Na\_channel** for vars V and V; vars t and t; vars Nai and Nai; vars Nao and Nao; vars i\_Na and i\_Na; **enddef**; **def map** between **membrane** and **K\_channel** for vars V and V; vars t and t; vars Ki and Ki; vars Ko and Ko; vars i\_K and i\_K; **enddef**; **def map** between **membrane** and **L\_channel** for vars V and V; vars i\_L and i\_L;

**Units\_for\_Noble62.xml def model units\_for\_Noble62** as **def unit ms** as unit second {pref: milli}; **enddef**; **def unit per\_ms** as unit second {pref: milli, expo: -1}; **enddef**; **def unit mV** as unit volt {pref: milli}; enddef; **def unit mM** as unit mole {pref: milli}; **enddef**; **def unit per\_mV** as unit volt {pref: milli, expo: -1}; **enddef**; **def unit per\_mV\_ms** as unit mV {expo: -1}; unit ms {expo: -1}; **enddef**; **def unit microS** as unit siemens {pref: micro}; **enddef**; **def unit nanoF** as unit farad {pref: nano}; **enddef**; **def unit nanoA** as unit ampere {pref: nano}; **enddef**; **enddef**; **Parameters\_for\_Noble62.xml def model parameters\_for\_Noble62** as **def import** using "units\_for\_Noble62.xml" for unit mM using unit mM; **enddef**; **def comp parameters** as var Ki: mM {init: 140, pub: out}; var Ko: mM {init: 2.5, pub: out}; var Nai: mM {init: 30, pub: out}; var Nao: mM {init: 140, pub: out}; **enddef**; **enddef**; **Noble62\_L\_channel.xml def model leakage\_ion\_channel** as **def import** using "Units\_for\_Noble62.xml" for

```
 unit mV using unit mV;
   unit ms using unit ms;
   unit microS using unit microS;
   unit nanoA using unit nanoA;
 enddef;
 def comp leakage_channel as
  var V: mV {pub: in}:
  var g L: microS {init: 75};
  var E_L: mV {init: -60};
  var i L: nanoA {pub: out};
```
#### $i_L = g_L * (V-E_L);$ **enddef**;

**enddef**;

### **Noble62\_Na\_channel.xml**

```
def model sodium_ion_channel as
   def import using "Units_for_Noble62.xml" for
     unit mV using unit mV;
     unit ms using unit ms;
     unit mM using unit mM;
    unit per_ms using unit per_ms;
    unit per_mV using unit per_mV;
    unit per mV ms using unit per mV ms;
     unit microS using unit microS;
     unit nanoA using unit nanoA;
   enddef;
   def group as encapsulation for
     comp sodium_channel incl
       comp sodium_channel_m_gate;
       comp sodium_channel_h_gate;
     endcomp;
   enddef;
   def comp sodium_channel as
    var V: mV {pub: in, priv: out};
     var t: ms {pub: in, priv: out};
    var g_Na_max: microS {init: 400000};
     var g_Na: microS;
    var E Na: mV;
     var m: dimensionless {priv: in};
     var h: dimensionless {priv: in};
     var Nai: mM {pub: in};
     var Nao: mM {pub: in};
     var RTF: mV {init: 25};
    var i_Na: nanoA {pub: out};
    E_Na = RTF*ln(Nao/Nai);g Na = pow(m, 3{dimensionless})*h*g Na_max;
    i_Na = (g_Na+140{microS})*(V-E_Na);
   enddef;
   def comp sodium_channel_m_gate as
     var V: mV {pub: in};
     var t: ms {pub: in};
     var m: dimensionless {init: 0.01, pub: out};
     var alpha_m: per_ms;
     var beta_m: per_ms;
    alpha_m = -0.10\{per_mVms\}*(V+48\{mV\}) /(exp(-(V+48{mV})/15{mV})-1{dimensionless});
    beta m = 0.12{per mV ms}*(V+8{mV})
             /(exp((V+8{mV})/5{mV})-1{dimensionless});
     ode(m, t)=alpha_m*(1{dimensionless}-m)-beta_m*m;
   enddef;
   def comp sodium_channel_h_gate as
    var V: mV {pub: in}:
    var t: ms \{nuh: in\}:
     var h: dimensionless {init: 0.8, pub: out};
    var alpha_h: per_ms;
     var beta_h: per_ms;
     alpha_h = 0.17{per_ms}*exp(-(V+90{mV})/20{mV});
    beta_h = 1.00{per_ms}
         /(1{dimensionless}+exp(-(V+42{mV})/10{mV}));
    ode(h, t) = alpha_h*(1{dimensionless}-h)-beta_h*h;
   enddef;
   def map between sodium_channel
                and sodium_channel_m_gate for
     vars V and V;
     vars t and t;
     vars m and m;
   enddef;
   def map between sodium_channel
                 and sodium_channel_h_gate for
     vars V and V;
     vars t and t;
     vars h and h;
   enddef;
enddef;
                                                                         Noble62_K_channel.xml
                                                                         def model potassium_ion_channel as
                                                                            def import using "Units_for_Noble62.xml" for
                                                                              unit mV using unit mV;
                                                                              unit ms using unit ms;
                                                                              unit mM using unit mM;
                                                                             unit per_ms using unit per_ms;
                                                                             unit per mV using unit per mV;
                                                                             unit per mV ms using unit per mV ms;
                                                                              unit microS using unit microS;
                                                                              unit nanoA using unit nanoA;
                                                                            enddef;
                                                                            def group as encapsulation for
                                                                              comp potassium_channel incl
                                                                                comp potassium_channel_n_gate;
                                                                              endcomp;
                                                                            enddef;
                                                                            def comp potassium_channel as
                                                                             var V: mV {pub: in, priv: out};
                                                                              var t: ms {pub: in, priv: out};
                                                                              var n: dimensionless {priv: in};
                                                                              var Ki: mM {pub: in};
                                                                              var Ko: mM {pub: in};
                                                                              var RTF: mV {init: 25};
                                                                             var E_K: mV;
                                                                              var g_K1: microS;
                                                                              var g_K2: microS;
                                                                             var i_K: nanoA {pub: out};
                                                                             E K = RTF^*ln(Ko/Ki); g_K1 = 1200{microS}*exp(-(V+90{mV})/50{mV})
                                                                                          +15{microS}*exp((V+90{mV})/60{mV});
                                                                             g_K^2 = 1200{microS}*pow(n, 4{dimensionless});
                                                                             i_K = (g_K1 + g_K2) * (V-E_K); enddef;
                                                                            def comp potassium_channel_n_gate as
                                                                             var V: mV {pub: in};
                                                                              var t: ms {pub: in};
                                                                              var n: dimensionless {init: 0.01, pub: out};
                                                                              var alpha_n: per_ms;
                                                                              var beta_n: per_ms;
                                                                             alpha_n = -0.0001{per_m}W_{ms}*(V+50{mV}) /(exp(-(V+50{mV})/10{mV})-1{dimensionless});
                                                                             beta n = 0.0020{per ms}*exp(-(V+90{mV})/80{mV});
                                                                             ode(n,t)= alpha_n*(1{dimensionless}-n)-beta_n*n;
                                                                            enddef;
                                                                            def map between environment
                                                                                          and potassium_channel for
                                                                              vars V and V;
                                                                              vars t and t;
                                                                            enddef;
                                                                            def map between potassium_channel and
                                                                                              potassium_channel_n_gate for
                                                                              vars V and V;
                                                                              vars t and t;
                                                                              vars n and n;
                                                                            enddef;
                                                                         enddef;
```
![](_page_32_Figure_0.jpeg)

**Figure 33**. Output from the Noble62 model. Top panel is  $V(t)$ , the cardiac action potential. The next panel has the two membrane ion channel currents  $i_{Na}(t)$  and  $i_K(t)$ . Note that  $i_{Na}(t)$  has a very brief downward (i.e. inward current) spike that is triggered when the membrane voltage reaches about -70mV. This is caused by the huge increase in sodium channel conductance  $g_{Na}(t)$  shown in the panel below associated with the simultaneous opening of the *m*-gate and closing of the *h*-gate (5th panel down). The resting state of about -80mV in the top panel is set by the potassium equilibrium (Nernst) potential via the open potassium channels. As can be seen from the 4<sup>th</sup> and bottom panels, it is the closing of the time-dependent potassium *n*-gate and the corresponding decline of potassium conductance that, with a small background leakage current  $i_l(t)$ , leads to the membrane potential rising from -80mV to the threshold for activation of the sodium channel (note the dotted red line showing the point when *n(t)* reaches a minimum). Later cardiac cell models include additional ion channels that directly affect the heart rate by controlling this rise.

The ability to build hierarchical models, as we have illustrated here, is a feature of CellML 1.1. However, if you want the entire model in one file, under the *Tools* menu there is an option *CellML File Export To* … *CellML 1.0* which creates this – called a 'flattened' version of the model.

We have now covered all the basic features of CellML and OpenCOR and have established 'best practice' for building CellML models, including encapsulation of sub-components and a modular approach in which units, parameters and model components are defined in separate files that are imported into a composite model. We now turn to annotation of a CellML model.

# **12. Model annotation**

One of the most powerful features of CellML is its ability to import models. This means that complex models can be built up by combining previously defined models. There is a potential problem with this process, however, since the imported models (often developed by completely different modellers) may represent the same biological or biophysical entity with different expressions. The potassium channel model in Section 8, for example, represents the intracellular concentration of potassium as 'Ki' (see the *CellML Text* code on page 17) but another model involving the intracellular potassium concentration may use a different expression.

The solution to this dilemma is to annotate the CellML variables with names from controlled vocabularies that have been agreed upon by the relevant scientific community. In this case we may simply want to annotate Ki as '*the concentration of potassium in the cytosol*'. This expression, however, refers to three distinct entities: *concentration*, *potassium* and *cytosol*. We might also want to specify that we are referring to the cytosol of a neuron … and that the neuron comes from a particular part of a giant squid (the experimental animal used by Hodgkin and Huxley). Annotations can clearly get very complicated!

What comes to our rescue here is that most scientific communities have developed controlled vocabularies together with the relationships between the terms of that vocabulary – called *ontologies*. Furthermore relationships can always be expressed in the form *subject*-*predicate*-*object*. E.g. **Ki is-the-concentration-of potassium** is one relationship and **potassium in-the cytosol** is another. Each object can become the subject of another expression. We could continue, for example, with **cytosol of-the neuron**, **neuron of-the squid** and so on. The terms **is-theconcentration-of**, **in-the** and **of-the** are the predicates and these semantically rich expressions too have to come from controlled vocabularies. Each of these *subject*-*predicate*-*object* expressions is called an RDF *triple* and the World Wide Web consortium<sup>39</sup> has established a framework called the *Resource Description Framework* (RDF<sup>40</sup>) to support these.

CellML models therefore contain two parts, one dealing with *syntax* (the MathML definition of the models together with the structure of components, connections, groups, units, etc) as discussed in previous sections, and one dealing with *semantics* (the meanings of the terms used in the models) discussed in this section<sup>41</sup>. This latter is also referred to as *metadata* – i.e. data about data.

In the CellML metadata specification*<sup>42</sup>* the first RDF *subject* of a triple is a CellML element (e.g. a variable such as 'Ki'), the RDF *predicate* is chosen from the Biomodels Biological Qualifiers<sup>43</sup> list, and the RDF *object* is a URI (the string of characters used to identify the name of a resource<sup>44</sup>). Establishing these RDF links to biological and biophysical meaning is the goal of annotation.

Note the different types of subject/object used in the RDF triples: *the concentration* is a biophysical entity, *potassium* is a chemical entity, *the cytosol* is an anatomical entity. In fact, to cover all the terminology used in the models, CellML uses five separate ontologies:

- x ChEBI (Chemical Entities of Biological Interest) [www.ebi.ac.uk/chebi](http://www.ebi.ac.uk/chebi)
- GO (Gene Ontology) www.geneontology.org
- FMA (Foundation Model of Anatomy) fma.biostr.washington.edu/projects/fm/
- Cell type ontology code.google.com/p/cell-ontology
- OPB sbp.bhi.washington.edu/projects/the-ontology-of-physics-for-biology-opb

These ontologies are available through OpenCOR's annotation facilities as explained below.

<sup>&</sup>lt;sup>39</sup> Referred to [a](http://www.cellml.org/specifications/metadata/)s W3C – see <u>www.w3.org</u><br>
<sup>40</sup> <u>www.w3.org/RDF</u><br>
<sup>41</sup> For details on the annotation plugin see <u>opencor.ws/user/plugins/editing/CellMLAnnotationView.html</u><br>
<sup>42</sup> See <u>www.cellml.org/specifications/metadat</u>

If we now go back to the potassium ion channel CellML model and, under *Editing*, click on *CellML Annotation*, the various elements of the model (Units, Components, Variables, Groups and Connections) are displayed (see Figure 34). If you right click on any of them a popup menu will appear, which you can use to expand/collapse all the child nodes, as well as remove the metadata associated with the current CellML element or the whole CellML file. Expanding *Components* lists all the components and their variables. To annotate the potassium channel component, select it and specify a *Qualifier* from the list displayed:

![](_page_34_Picture_272.jpeg)

![](_page_34_Picture_2.jpeg)

**Figure 34**. Clicking on *CellML Annotation* lists the CellML components with their variables ready for annotation.

If you do not know which qualifier to use, click on the Obutton to get some information about the current qualifier (you must be connected to the internet) and go through the list of qualifiers until you find the one that best suits your needs. Here, we will say that you want to use bio:isVersionOf. Figure 35 shows the information displayed about this qualifier.

![](_page_34_Figure_5.jpeg)

**Figure 35**. The qualifiers are displayed from the top right menu. Clicking on the most appropriate one (bio:isVersionOf) gives more information about this qualifier in the bottom panel.

Now you need to retrieve some possible ontological terms to describe the *potassium\_channel* component. For this you must enter a search term, which in our case is 'potassium channel' (note that regular expressions are supported<sup>45</sup>). This returns 24 possible ontological terms as shown in Figure 36. The *voltage-gated potassium channel complex* is the most appropriate. Clicking on the GO identifier link shown provides more information about this term (see Figure 37).

![](_page_35_Figure_1.jpeg)

**Figure 36**. The ontological terms listed when 'potassium channel' is entered into the search box next to *Term*.

![](_page_35_Figure_3.jpeg)

**Figure 37**. The qualifier, resource & ID information in the middle panel appears when you click on the **button** next to the selected term in Fig.32. GO identifier details are listed when either of the **arrowed** links are clicked.

 <sup>45</sup> [http://en.wikipedia.org/wiki/Regular\\_expression](http://en.wikipedia.org/wiki/Regular_expression) 

Now, assuming that you are happy with your choice of ontological term, you can associate it with the *potassium* channel component by clicking on its corresponding  $\triangleq$  button which then displays the qualifier, resource and ID information in the middle panel as shown in Figure 36. If you make a mistake, this can be removed by clicking on the  $\rightarrow$  button.

The first level annotation of the *potassium\_channel* component has now been achieved. The content of the three terms in the RDF triple are shown in Figure 38, along with the annotation for the variables *Ki* and *Ko*.

![](_page_36_Figure_2.jpeg)

**Figure 38**. The RDF triple used in CellML metadata to link a CellML element (component or variable) with an ontological term from one of the five ontologies accessed via **[identifiers.org](http://www.identifiers.org/)**, using a predicate qualifier from **[BioModels.net](http://biomodels.net/qualifiers/)**. The three examples of annotated CellML model elements shown are for (1) the *potassium\_channel* component (this points to a GO identifier), (2) the variable *Ki*, and (3) the variable *Ko*. These two variables are defined within the *potassium\_channel* component of the model and point to CHEBI identifiers. A further annotation is needed to identify the cellular location of those variables (since one is intracellular and one is extracellular).

When saved (the *CellML Annotation* tag will appear un-grayed), the result of these annotations is to add metadata to the CellML file. If you switch to the *CellML Text* view you will see that the elements that have been annotated appear with ID numbers, as shown here on the right. These point to the corresponding metadata contained in the CellML file for this model and are displayed under the qualifier-resource-Id headings in the

annotation window when you click on the element in the editing window.

Note that the three annotations added above are all biological annotations. Many of the other components and variables in the CellML potassium channel model deal with biophysical entities and these require the use of the OPB ontology (yet to be implemented in OpenCOR). The use of composite annotations is also being developed<sup>46</sup>, such as "Ki is-the concentration of potassium in**the cytosol of-the neuron of-the giant-squid"**, where *concentration*, *potassium*, *cytosol*, *neuron* and *giant-squid* are defined by the ontologies OPB, ChEBI, GO, FMA and a species ontology, respectively.

def comp{id\_000000001} potassium\_channel as var V: millivolt *{pub: in, priv: out}*;<br>var t: millisec *{pub: in, priv: out}*;<br>var n: dimensionless *{priv: in}*; var i\_K: microA\_per\_cm2 {*pub: out}*;<br>var i\_K: microA\_per\_cm2 {*pub: out}*;<br>var g\_K: millis\_per\_cm2 {*init: 36}*;<br>var {*id\_0000000002}* Ki: mM {*init: 90}*;<br>var {*id\_0000000003}* Ko: mM {*init: 3}*; var RTF: millivolt *{init: 25}*; var E K: millivolt: var K\_conductance: milliS\_per\_cm2 {pub: out};  $E_K = RTF^*ln(Ko/Ki);$ K\_conductance =  $g_K * pow(n, 4<sub>f</sub> dimensions ionless<sub>f</sub>)$ ;  $i_K = K_{\text{conductance}}(V_{\text{F}}(X))$ enddef;

<sup>&</sup>lt;sup>46</sup> This is a project being carried out at the University of Washington, Seattle, using an annotation tool called SEMGEN (…).

### **13. The Physiome Model Repository and the link to bioinformatics**

The Physiome Model Repository (PMR) [13] is the main online repository for the IUPS Physiome Project, providing version and access controlled repositories, called *workspaces*, for users to store their data. Currently there are approximately 640 public workspaces and another 200 private workspaces in the repository. PMR also provides a mechanism to create persistent access to specific revisions of a workspace, termed *exposures*. Exposure plugins are available for specific types of data (e.g. CellML or FieldML documents) which enable customizable views of the data when browsing the repository via a web browser, or an application accessing the repository's content via web services.

The CellML project website and the CellML Physiome Model Repository are shown in Figures 39, 40.

![](_page_37_Picture_3.jpeg)

#### **Introduction**

The Physiome Model Repository (PMR) was designed to provide model upload, storage, curation and distribution capabilities. It was also the software that drove the official CellML Model Repository. Since it was not possible to extend it to support to more advanced usage requirements, such as proper version control and support for CellML 1.1, a complete rewrite was required, and so Physiome Model Repository 2 (PMR2) was created.

Like PMR, PMR2 is built upon Plone, an open source Content Management System (CMS), with integrated support for Mercurial, a Distributed Version Control System (DVCS), PMR2 is open source software, and is tri-licensed under the terms of GPL, LGPL and MPL.

#### **News**

CellML editor election results 2015 May 12, 2015 Call for CellML Editor nominations 2015 Mar 11, 2015

9th International CellML Workshop - registration now open Feb 17, 2015

saine the Oth Internatio

Figure 40. The website for the Physiome Model Repository project a[t www.cellml.org/tools/pmr.](http://www.cellml.org/tools/pmr)

The CellML models on [models.physiomeproject.org](https://models.physiomeproject.org/) are listed under 20 categories, shown below: (numbers of exposures in each category are given besides the bar graph)

### **Browse by category**

![](_page_38_Picture_166.jpeg)

Note that searching of models can be done anywhere on the site using the search box on the upper right hand corner. An important benefit of ensuring that the models on the PMR are annotated is that models can then be retrieved by a web-search using any of the annotated terms in the models.

To illustrate the features of PMR, click on the Hund, Rudy 2004 (Basic) model in the alphabetic listing of models under *Electrophysiology*. This opens a web page (Figure 41) using a 32 character string that has been randomly generated as the ID for the exposure page for that model.

![](_page_38_Picture_167.jpeg)

**Figure 41**. The Physiome Model Repository exposure page for the basic Hund-Rudy 2004 model.

# Note that the string is still unique even with only 5 characters: e.g. https://models.physiomeproject.org/exposure/f4b71/hund\_rudy\_2004\_a.cellml/view

The section labelled 'Model Structure' contains the journal paper abstract and often a diagram of the model<sup>47</sup>. This is shown for the Hund-Rudy 2004 model in Figure 42. This model, with over 22 separate protein model components, is also a good example of why it is important to build models from modular components [14], and in particular the individual ion channels for electrophysiology models.

![](_page_39_Figure_2.jpeg)

**Figure 42**. A diagrammatic representation of the Hund-Rudy 2004 model.

There is a list of 'Views Available' for the CellMLmodel on the lower right hand side of the exposure page. The function of each of these views is as follows:

# **Views Available**

![](_page_39_Picture_190.jpeg)

Note that CellML models are available under a Creative Commons Attribution 3.0 Unported License<sup>48</sup>. This means that you are free to:

- Share  $-$  copy and redistribute the material in any medium or format
- Adapt remix, transform, and build upon the material

for any purpose, including commercial use.

 $47$  These are currently hand drawn SVG diagrams but the plan is to automatically generate them from the model annotation and also (at some stage!) to animate them as the model is executed.

<sup>48</sup> https://creativecommons.org/licenses/by/3.0/

The next stage of content development for PMR is to provide a list of the modular components of these models each with their own exposure. For example, models for each of the individual ion channels used in the publication-based electrophysiological models will be available as standalone models that can then be imported as appropriate into a new composite model. Similarly for enzymes in metabolic pathways and signalling complexes in signalling pathways, etc. Some examples of these protein modules are:

*Sodium/hydrogen exchanger 3* <https://models.physiomeproject.org/e/236/> *Thiazide-sensitive Na-Cl cotransporter* <https://models.physiomeproject.org/e/231/> *Sodium/glucose cotransporter 1* <https://models.physiomeproject.org/e/232/> *Sodium/glucose cotransporter 2* <https://models.physiomeproject.org/e/233/>

Note that in each case, as well as the CellML-encoded mathematical model, links are provided (see Figure 43) to the UniProt Knowledgebase for that protein, and to the Foundational Model of Anatomy (FMA) ontology (via the EMBLE-EBI Ontology Lookup Service) for information about tissue regions relevant to the expression of that protein (e.g. *Proximal convoluted tubule*, *Apical plasma membrane*; *Epithelial cell of proximal tubule*; *Proximal straight tubule*). Similar facilities are available for SMBL-encoded biochemical reaction models through the Biomodels database [15].

![](_page_40_Picture_4.jpeg)

**Figure 43**. The PMR workspace for the Thiazide-sensitive Na-Cl cotransporter. Bioinformatic data for this model is accessed via the links under the headings highlight by the **arrows** and include **Protein** (labelled **A**) and the model **Location** (labelled **B**). Other information is as already described for the Hund-Rudy 2004 model.

# **14. Speed comparisons with MATLAB**

Solution speed is important for complex computational models and here we compare the performance of OpenCOR with MATLAB<sup>49</sup>. Nine representative CellML models were chosen from the PMR model repository. For the MATLAB tests we used the MATLAB code, generated automatically from CellML, that is available on the PMR site. These comparisons are based on using the default solvers (listed below) available in the two packages.

# *Testing environment*

- MacBook Pro (Retina, Mid 2012).
- Processor: 2.6 GHz Intel Core i7.
- $\bullet$  Memory: 16 GB 1600 MHz DDR3.
- Operating system: OS X Yosemite 10.10.3.

# *[OpenCOR](http://www.opencor.ws/)*

- x Version: 0.4.1.
- Solver: CVODE with its default settings, except for its Maximum step parameter, which is set to the model's stimulation duration, if needed.

### *[MATLAB](http://www.mathworks.com/products/matlab/)*

- $\bullet$  Version: R2013a.
- Solver: ode15s (i.e. a solver suitable for stiff problems and which has low to medium order of accuracy) with both its RelTol and AbsTol parameters set to 1e-7 and its MaxStep parameter set to the stimulation duration, if needed.

## *Testing protocol*

- Run a model for a given simulation duration.
- Generate simulation data every milliseconds.
- Only keep track of all the simulation data (i.e. no graphical output).
- x Run a model 7 times, discard the 2 slowest runs (to account for unpredictable slowdowns of the testing machine) and average the resulting computational times.
- x Computational times are obtained directly from OpenCOR and MATLAB (through a couple of calls to cputime in the case of MATLAB).

### *Results*

![](_page_41_Picture_355.jpeg)

\* The value of membrane.stim\_end was increased so as to get action potentials for the duration of the simulation

### *Conclusions*

For this range of tests, OpenCOR is between 38 and 218 times faster than MATLAB. A more extensive evaluation of these results is available on GitHub $^{50}$ .

<sup>&</sup>lt;sup>49</sup> www.mathworks.com/products/matlab<br><sup>50</sup> https://github.com/opencor/speedcomparison</u>. These tests were carried out by Alan Garny.

# **15. SED-ML, functional curation and Web Lab**

In the same way that CellML models can be defined unambiguously, and shared easily, in a machinereadable format, there is a need to do the same thing with 'protocols' – i.e. to define what you have to do to replicate/simulate an experiment, and to analyse the results. An XML standard for this called SED-ML<sup>51</sup> is being developed by the CellML/SBML community and the API for SED-ML will implemented in the next full version release of OpenCOR in order to allow precise and reproducible control over the OpenCOR simulation and graphical output. This will also facilitate the curation of models according to their functional behaviour under a range of experimental scenarios.

The key idea behind functional curation is that, when mathematical and computational models are being developed, a primary goal should be the continuous comparison of those models against experimental data. When computational models are being re-used in new studies, it is similarly important to check that they behave appropriately in the new situation to which you're applying them. To achieve this goal, a pre-requisite is to be able to replicate *in-silico* precisely the same protocols used in an experiment of interest. A language for describing rich 'virtual experiment' protocols and software for running these on compatible models is being developed in the Computational Biology Group at Oxford University<sup>52</sup>.

An online system called Web Lab<sup>53</sup> is also being developed that supports definition of experimental protocols for cardiac electrophysiology, and allows any CellML model to be tested under these protocols [16]. This enables comparison of the behaviours of cellular models under different experimental protocols: both to characterise a model's behaviour, and comparing hypotheses by seeing how different models react under the same protocol (Figure 44).

![](_page_42_Figure_4.jpeg)

**Figure 44.** A schematic of the way we organise model and protocol descriptions. Web Lab provides an interface to a Model/Protocol Simulator, storing and displaying the results for cardiac electrophysiology models. (Adapted from [16]).

The Web Lab website provides tools for comparing how two different cardiac electrophysiology models behave under the same experimental protocols. Note that Web Lab demonstration for CellML models of cardiac electrophysiology is a prototype for a more general approach to defining simulation protocols for all CellML models.

<sup>&</sup>lt;sup>51</sup> The 'Simulation Experiment Description Markup Language': <u>sed-ml.org</u><br>
<sup>52</sup> [travis.cs.ox.ac.uk/FunctionalCuration/](https://travis.cs.ox.ac.uk/FunctionalCuration)about.html</u> This initiative is led by Jonathan Cooper and Gary Mirams.<br>
<sup>53</sup> travis.cs.ox.ac.uk/Functi

# **16. Future developments**

Both CellML and OpenCOR are continuing to be developed. These notes will be updated to reflect new features of both. The next release of OpenCOR (0.5) will include

- $\triangleright$  the SED-ML API which means that all the variables controlling the simulation and its output can be specified in a file for that simulation
- $\triangleright$  the BioSignalML API which will allow experimental data to be read into OpenCOR in a standardised way
- $\triangleright$  colour plots, to better distinguish overlapping traces in the output windows

Priorities for later releases of OpenCOR include the incorporation of GIT into OpenCOR to enable the upload of models to PMR, graphical rendering of the model structure (using SVG), model building templates, such as templates for creating Markov models, tools for parameter estimation and tools for analysing model outputs.

The next release of CellML (1.2) will include the ability to specify a probability distribution for a parameter value. Together with SED-ML, this will allow OpenCOR to generate error bounds on the solutions, corresponding to the specified parameter uncertainty.

These notes are currently being extended to include

- $\triangleright$  a discussion of system identification and parameter estimation
- $\triangleright$  more extensive discussion of membrane protein models along the lines of the discussion on page 41 of Section 13, and the creation of a PMR library of these models
- $\triangleright$  CellML modules for signal transduction pathways

# **References**

- 1. Garny A and Hunter PJ. OpenCOR: OpenCOR: a modular and interoperable approach to computational biology. *Frontiers in Physiology* 6, 26 (2015).
- 2. Cuellar AA, Lloyd CM, Nielsen PF, Halstead MDB, Bullivant DP, Nickerson DP and Hunter PJ. An overview of CellML 1.1, a biological model description language. *SIMULATION*: *Transactions of the Society for Modeling and Simulation* 79(12):740-747, 2003
- 3. Yu T et al. The Physiome Model Repository 2. *Bioinformatics* 27, 743–744, 2011.
- 4. Hunter PJ. The IUPS Physiome Project: a framework for computational physiology. *Progress in Biophysics and Molecular Biology* 85, 551–569, 2004.
- 5. Se[e www.cellml.org/about/publications](http://www.cellml.org/about/publications) for a more extensive list of publications on CellML and OpenCOR.
- 6. Christie R, Nielsen PMF, Blackett S, Bradley C and Hunter PJ. FieldML: concepts and implementation. *Philosophical Transactions of the Royal Society (London)* A367(1895):1869- 1884, 2009.
- 7. Britten RD, Christie GR, Little C, Miller AK, Bradley C, Wu A, Yu T, Hunter P, Nielsen P. FieldML, a proposed open standard for the Physiome project for mathematical model representation. *Med Biol Eng Comput 51*(11), 1191-1207, 2013.
- 8. Hunter PJ et al. A vision and strategy for the virtual physiological human: 2012 update. *Interface Focus* 3, 2013. <http://journal.frontiersin.org/article/10.3389/fphys.2015.00026/abstract>
- 9. Thompson JMT and Stewart HB. *Nonlinear Dynamics and Chaos*, 2<sup>nd</sup> Edn. Wiley, 2002.
- 10. Hodgkin AL and Huxley AF. A quantitative description of membrane current and its application to conduction and excitation in nerve. *Journal of Physiology* 117, 500-544, 1952. [PubMed ID:](http://www.ncbi.nlm.nih.gov/entrez/query.fcgi?db=pubmed&cmd=Retrieve&dopt=AbstractPlus&list_uids=12991237&query_hl=1&itool=pubmed_docsum)  [12991237](http://www.ncbi.nlm.nih.gov/entrez/query.fcgi?db=pubmed&cmd=Retrieve&dopt=AbstractPlus&list_uids=12991237&query_hl=1&itool=pubmed_docsum)
- 11. Wigglesworth J. 'Energy and Life', Taylor & Francis Ltd, 1997.
- 12. Noble D. A modification of the Hodgkin-Huxley equations applicable to Purkinje fibre action and pace-maker potentials. *Journal of Physiology* 160, 317-352, 1962.
- 13. Lloyd CM, Lawson JR, Hunter PJ and Nielsen PF. The CellML Model Repository. *Bioinformatics* 24, 2122-2123, 2008.
- 14. Cooling M, Hunter PJ and Crampin EJ. Modeling biological modularity with CellML. *IET Systems Biology* 2(2):73-79, 2008.
- 15. [www.biomodels.org](http://www.biomodels.org/)
- 16. Cooper J, Vik JO, Waltemath D. A call for virtual experiments: Accelerating the scientific process. *Progress in Biophysics and Molecular Biology* 117, 99–106, 2015.